# **[Wspólne](https://pomoc.comarch.pl/altum/documentation/zmiany-wprowadzone-w-wersji-2019-5-1/)**

Uwaga

Wersja 2019.5.1 systemu Comarch ERP Altum będzie kompatybilna z aplikacją Comarch Retail 2019.5.1, której udostępnienie planowane jest 11.10.2019.

# **Mechanizm podzielonej płatności**

W odpowiedzi na zmiany w ustawach dotyczących VAT, rozszerzony został mechanizm podzielonej płatności (MPP), który ma na celu zastąpienie obowiązujących wcześniej przepisów dotyczących odwrotnego obciążenia. Obowiązkowy MPP jest stosowany w odniesieniu do dostaw towarów i świadczenia usług, które podlegają zakresowi odpowiedzialności nabywcy, a objęte są nią płatności, których jednorazowa wartość (bez względu na liczbę wynikających z niej płatności) jest równa lub przekracza 15 000 PLN.

W przypadku aktualizacji systemu Comarch ERP Altum do wersji 2019.5.1, po zaakceptowaniu umowy licencyjnej pojawi się okno umożliwiające:

- włączenie obsługi mechanizmu podzielonej płatności po stronie handlu (aktywacja dodatkowych parametrów i mechanizmów na dokumentach handlowych)
- zaznaczenie parametru *Podzielona płatność* na artykułach i wzorcach artykułów, na których zaznaczony jest parametr *Odwrotne obciążenie* i ukrycie parametru *Odwrotne obciążenie na* kontrahentach i wzorcach kontrahentów

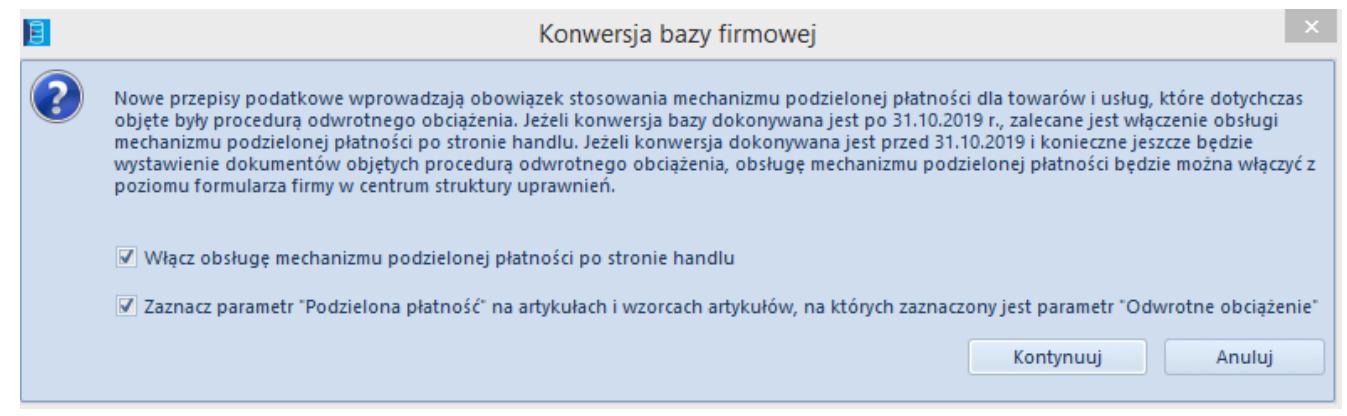

Okno Konwersja bazy firmowej

W bazach konwertowanych z wcześniejszych wersji, jeśli dla firmy zaznaczony był parametr *Split payment wg przepisów polskich,* w polu *Obsługa podzielonej płatności wg przepisów polskich* zostanie wybrana wartość *W księgowości*. W takim przypadku mechanizm nie zostanie zmieniony i ustawienie parametru na płatności pobierane będzie wprost z kontrahenta.

#### Uwaga

Uruchomienie obsługi MPP wyłącza automatyczną obsługę odwrotnego obciążenia na nowo wystawianych dokumentach. W dalszym ciągu użytkownik będzie mógł ręcznie zaznaczać parametr *Odwrotne obciążenie* na dokumentach, jeśli zajdzie taka konieczność.

### **Konfiguracja MPP**

W przypadku, gdy mechanizm podzielonej płatności nie był aktywowany podczas konwersji bazy danych, MPP można włączyć:

- na nagłówku formularza firmy w polu *Obsługa podzielonej płatności wg przepisów polskich* wybrać jedną z dostępnych opcji:
	- *W księgowości*
	- *W księgowości i w handlu*
- na karcie kontrahenta zaznaczyć parametr *Podzielona płatność* – jeżeli obsługa MPP dotyczy kontrahenta
- na karcie artykułu zaznaczyć parametr *Podzielona*

*płatność* – jeżeli artykuł podlega obsłudze MPP

#### Uwaga

W przypadku gdy dla firmy skonfigurowana zostanie obsługa podzielonej płatności w księgowości i handlu, na karcie kontrahenta oraz artykułu ukryty zostaje parametr *Odwrotne obciążenie*.

#### Uwaga

Parametr *Obsługa odwrotnego obciążenia* został przeniesiony z konfiguracji systemu na formularz firmy.

### **Obsługa podzielonej płatności na dokumentach**

MPP obsługiwane jest na następujących dokumentach:

- zamówienia
- faktury zaliczkowe i ich korekty
- faktury (generowane do dokumentu i wystawione ręcznie) i ich korekty
- faktury VAT i ich korekty

Parametr *Podzielona płatność* jest **automatycznie** zaznaczany podczas zapisu/zatwierdzenia **dokumentu handlowego,** jeżeli**:**

- w konfiguracji firmy w sekcji *Obsługa podzielonej płatności wg przepisów polskich* ustawiona jest wartość *W księgowości i w handlu*
- w polu *Rodzaj transakcj*i ustawiona jest wartość *Krajowa*
- żadna z pozycji dokumentu nie ma zaznaczonej obsługi odwrotnego obciążenia
- na dokumencie znajdują się towary, na których zaznaczony jest parametr *Podzielona płatność*
- końcowa wartość brutto dokumentu w walucie systemowej jest większa lub równa 15 000

Parametr *Podzielona płatność* można zaznaczyć **ręcznie** zarówno

#### na **dokumentach sprzedażowych** i **zakupowych,** gdy:

- w polu *Rodzaj transakcji* ustawiona jest wartość *Krajowa*
- żadna z pozycji dokumentu nie podlega odwrotnemu obciążeniu

Zaznaczenie parametru *Podzielona płatność* na nagłówku dokumentu powoduje automatycznie zaznaczenie parametru *Podzielona płatność* na **wszystkich płatnościach** dokumentu, na których ustawiona jest waluta systemowa PLN.

### **Generowanie dokumentów**

Podczas generowania dokumentów ustawienie parametru *Podzielona płatność* zostaje automatycznie przenoszona w przypadku generowań:

- FSL/FS z ZS
- FZL/FZ z ZZ
- FS z zamówienia sprzedaży, na którym zaznaczony jest parametr *Podzielona płatność* i do którego wygenerowana została zaliczka.

Dla pozostałych generowań, wartość parametru nie jest automatycznie przenoszona na wygenerowany dokument. Jeżeli jednak wygenerowany dokument spełnia wymagania obligatoryjnego naliczania mechanizmu PP, parametr ten zostanie automatycznie zaznaczony.

### **Podzielona płatność w księgowości**

Wprowadzono następujące zmiany dotyczące mechanizmu podzielonej płatności:

Parametr *Split payment* zastąpiono parametrem *Podzielona płatność*

- Dodano parametr *Grupowanie przelewów według rachunków podmiotu w mechanizmie podzielonej płatności* na formularzu zestawienia poleceń przelewów. Do grupowania przelewów według rachunków podmiotu w mechanizmie podzielonej płatności mogą zostać dodane wyłącznie płatności, których data wpływu jest zawarta tym samym miesiącu. Jeżeli płatności z zaznaczonym parametrem *Podzielona płatność* będą dokonywane zbiorczo, to na zestawieniu poleceń przelewów wszystkie płatności będą podlegały mechanizmowi podzielonej płatności (również te bez zaznaczonego parametru *Podzielona płatność*).
- Na liście zobowiązań oraz na liście płatności z poziomu szczegółów elementu ZPP dodano kolumnę *Data wpływu* (kolumna ukryta)*.* W kolumnie prezentowana jest data wpływu z dokumentu źródłowego, a w przypadku jej braku – data dokumentu z płatności.
- Zablokowano możliwość zmiany daty wpływu na dokumentach źródłowych płatności, które zostały ujęte na zestawieniu poleceń przelewów.
- Na liście faktur VAT w rejestrze VAT dodano kolumnę *Podzielona płatność* (kolumna ukryta)*.*
- Dostosowano pola dostępne na definicji formatu przelewów do eksportu zbiorczych przelewów z podzielonymi płatnościami:
	- *Podzielona płatność kwota VAT* kwota VAT dla wszystkich płatności na zestawieniu
	- *Podzielona płatność numer dokumentu* zakres dat wpływu w formacie DD.MM-DD.MM.RRRR

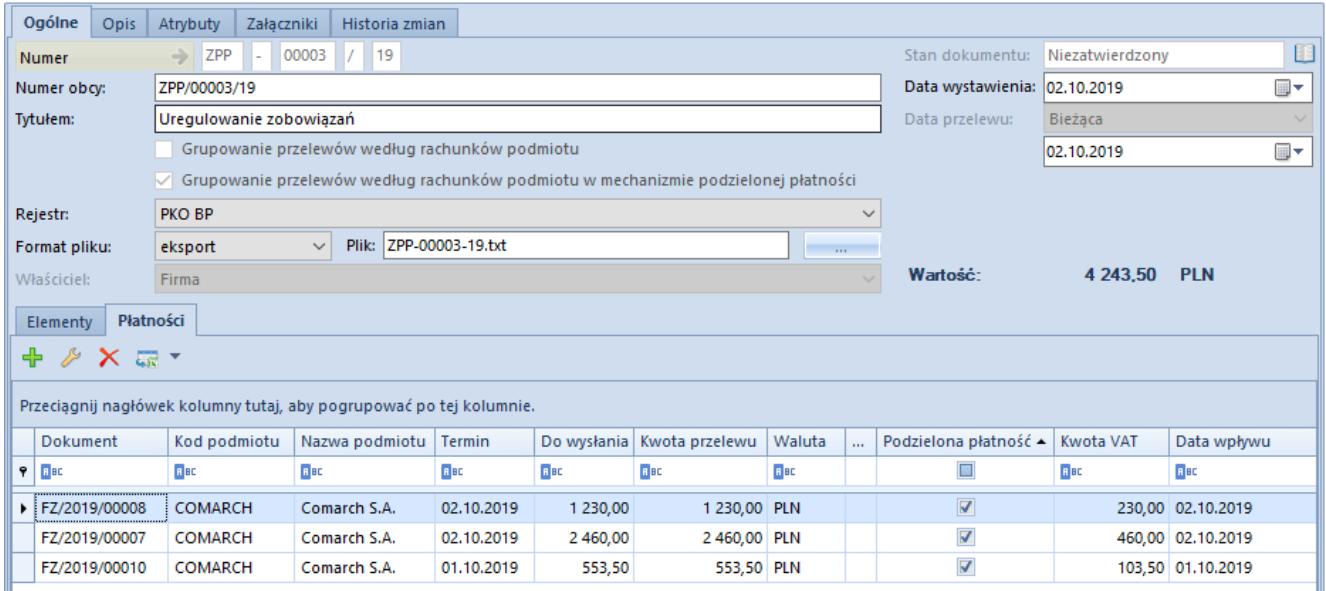

Formularz zestawienia poleceń przelewów z podzielonymi płatnościami

## **Konfiguracja stawek VAT**

Konfiguracja stawek VAT w grupie stawek VAT PL będzie wyglądać następująco:

- Symbol: A, Wartość: 23,00%, Nazwa: A 23%, Status: Opodatkowana, Aktywna: Tak, Domyślna: Tak
- Symbol: B, Wartość: 8,00%, Nazwa: B 8%, Status: Opodatkowana, Aktywna: Tak, Domyślna: Nie
- Symbol: C, Wartość: 5,00%, Nazwa: C 5%, Status: Opodatkowana, Aktywna: Tak, Domyślna: Nie
- Symbol: D, Wartość: 0,00%, Nazwa: D 0%, Status: Opodatkowana, Aktywna: Tak, Domyślna: Nie
- Symbol: E, Wartość: 0,00%, Nazwa: E ZW, Status: Zwolniona, Aktywna: Tak, Domyślna: Nie
- Symbol: F, Wartość: 0,00%, Nazwa: F NP, Status: Nie podlega, Aktywna: Tak, Domyślna: Nie
- Symbol: G, Wartość: 7,00%, Nazwa: G 7%, Status: Opodatkowana, Aktywna: Tak, Domyślna: Nie
- Stawki VAT dla dokumentów eksportowych
- Dla towarów: D 0%
- Dla usług: F NP
- Stawka VAT dla odwrotnego obciążenia: F NP.

Uwaga

Podczas konwersji bazy danych do wersji 2019.5.1 automatycznie wykonywana będzie aktualizacja zmiennych schematów księgowych, aktualizująca wszystkie zmienne odwołujące się do stawki VAT.